## Package 'polyglot'

May 18, 2020

Type Package Title Learn Foreign Language Vocabulary Version 0.3.0 Description Use the R console as an interactive learning environment to memorize any two columns dataset. **Depends** R  $(>= 3.2.0)$ License GPL-3 Encoding UTF-8 LazyData true RoxygenNote 7.1.0 Imports utils, magick, pins NeedsCompilation no Author Félix Luginbuhl [aut, cre] Maintainer Félix Luginbuhl <felix.luginbuhl@protonmail.ch> URL <https://felixluginbuhl.com/polyglot>, <https://github.com/lgnbhl/polyglot> BugReports <https://github.com/lgnbhl/polyglot/issues> Repository CRAN

Date/Publication 2020-05-18 08:20:02 UTC

### R topics documented:

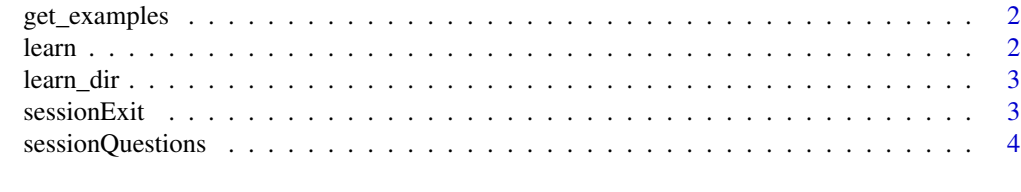

**Index** [5](#page-4-0). The second state of the second state of the second state of the second state of the second state of the second state of the second state of the second state of the second state of the second state of the second

<span id="page-1-0"></span>

#### Description

This function gives access to the CSV files given as demonstrations when using the [learn](#page-1-1) function.

#### Usage

get\_examples()

#### Examples

get\_examples()

<span id="page-1-1"></span>learn *Initialize the interactive environment*

#### Description

This function will launch the interactive learning environment.

#### Usage

```
learn(assign.env = parent.frame(1))
```
#### Arguments

assign.env An environment

#### Details

This function initializes the interactive environment by proposing to select a CSV file from the caching directory built with the pins package. Once the file is selected, the function reads the selected dataset and adds a numeric variable, named Score, if not already existing. It also replaces any existing missing values by 0 from the Score variable. Finally the function returns to the [sessionQuestions](#page-3-1) function, or to the [sessionExit](#page-2-1) function if 0 is typed.

#### Note

If you have any problem with the encoding, or if you want to read a dataset with an non-Latin alphabet, please type ?Sys.setlocale() and follow the instructions.

#### <span id="page-2-0"></span>learn\_dir 3

#### Examples

```
if(interactive()){
learn()
}
```
#### learn\_dir *Open the datasets directory*

#### Description

This function will open the directory which contains the local datasets files used in polygot thanks to the pins package.

#### Usage

```
learn_dir(polyglotDirectory = pins::board_local_storage())
```
#### Arguments

polyglotDirectory A string

#### Details

This function opens the directory which contain all the dataset files which are loaded into the interactive learning environment of the polyglot package.

#### Examples

```
if(interactive()){
learn_dir()
}
```
<span id="page-2-1"></span>sessionExit *Exit the interactive environment*

#### Description

This function will quit the interactive learning environment.

#### Usage

```
sessionExit(assign.env = parent.frame(1))
```
#### <span id="page-3-0"></span>Arguments

assign.env An environment

#### Details

This function calculates the learning session time and print it. Then, it cleans the Global Environment if needed and displays a farewell message.

<span id="page-3-1"></span>sessionQuestions *Ask questions in the interactive environment*

#### Description

This function will print the questions in the interactive learning environment.

#### Usage

```
sessionQuestions(assign.env = parent.frame(1))
```
#### Arguments

assign.env An environment

#### Details

This function reads the selected dataset and print the first row of its first colomn, i.e. the question. Then it presents to the user a menu, which gives him multiple choices. According to the choice made by the user, the function gives a score point and will return a due date, inspired by the SuperMemo-2 and Anki algorithms. The menu also proposes to show the answer (the 2nd column of the row), to give a hint/example, or to go back to the main menu. Finally, the function reorders the dataset in order to get the lower points score in its first row and return the function once again.

#### Note

In order to quit, simply type 0.

#### Source

<https://www.supermemo.com/english/ol/sm2.htm> SuperMemo-2 algorithm

<https://apps.ankiweb.net/docs/manual.html#what-spaced-repetition-algorithm-does-anki-use> Anki algorithm

# <span id="page-4-0"></span>Index

get\_examples, [2](#page-1-0)

learn, *[2](#page-1-0)*, [2](#page-1-0) learn\_dir, [3](#page-2-0)

sessionExit, *[2](#page-1-0)*, [3](#page-2-0) sessionQuestions, *[2](#page-1-0)*, [4](#page-3-0)